# Lecture 11

# Screen and Keyboard Processing

Text: (4<sup>th</sup> edition) Chapter 9 (5<sup>th</sup> edition) Chapter 8

Two ways of controlling the screen and keyboard:

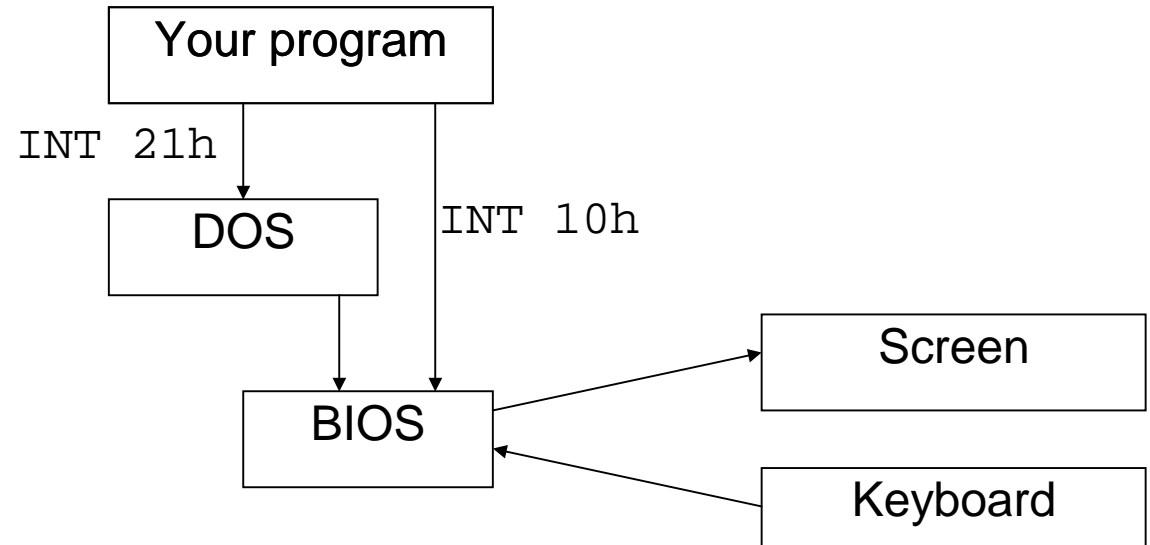

Through DOS (INT 21)

Through the BIOS (INT 10)

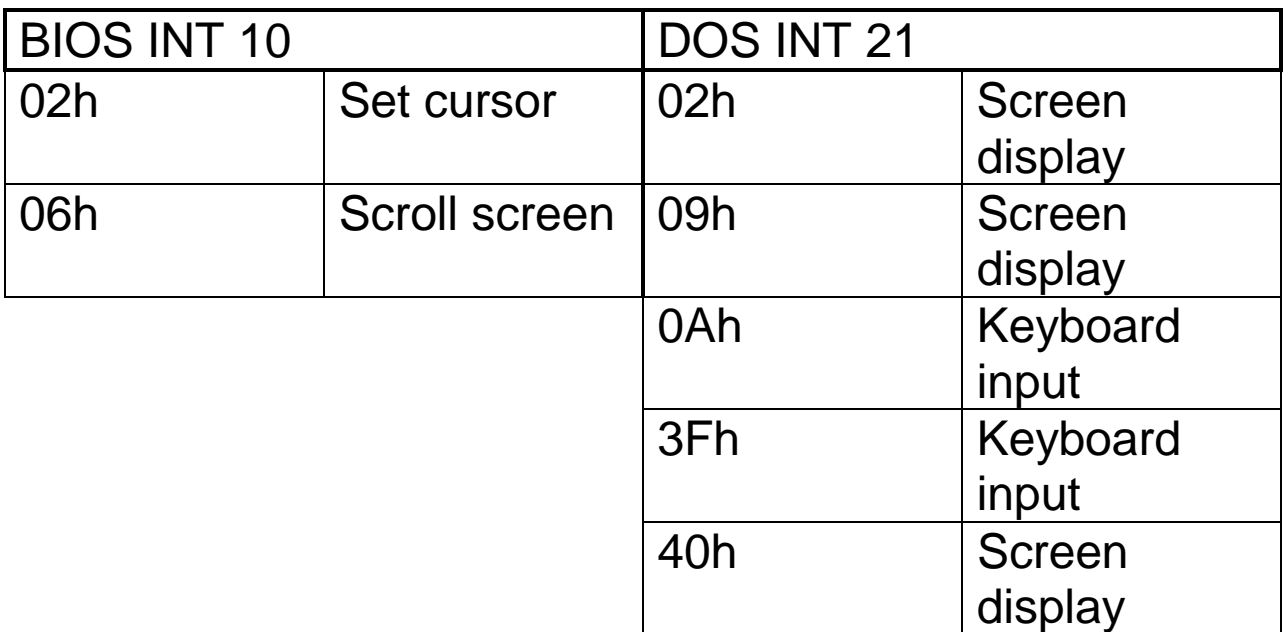

## BIOS and DOS function values

#### **The Screen**

Grid of locations 25 rows by 80 columns.

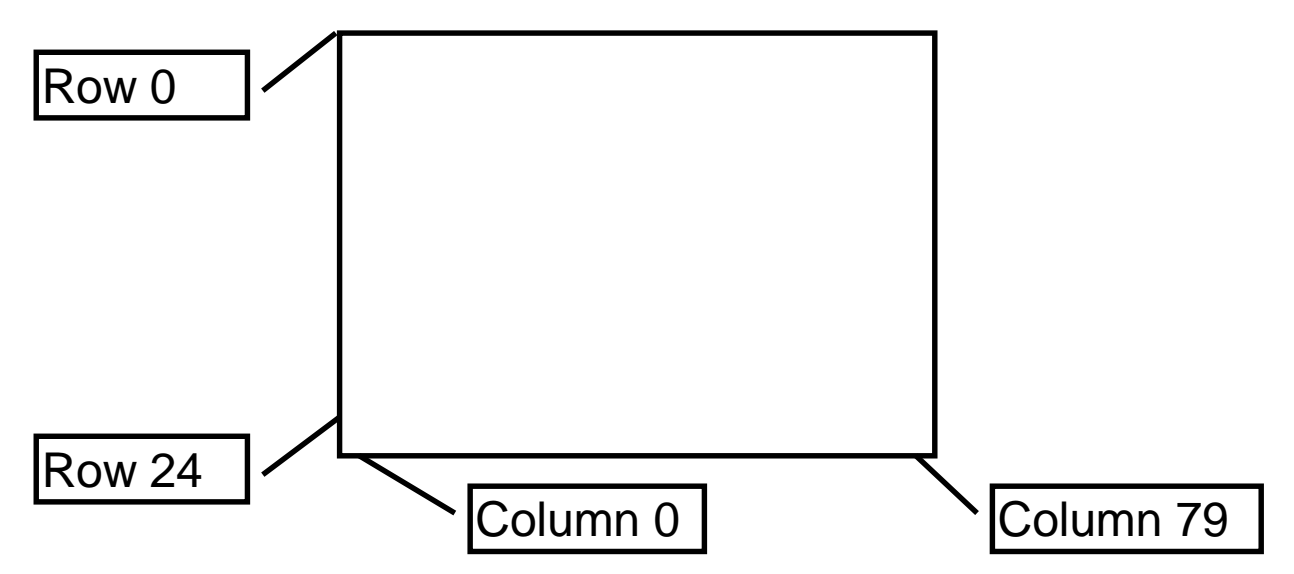

Example: Moving the Cursor

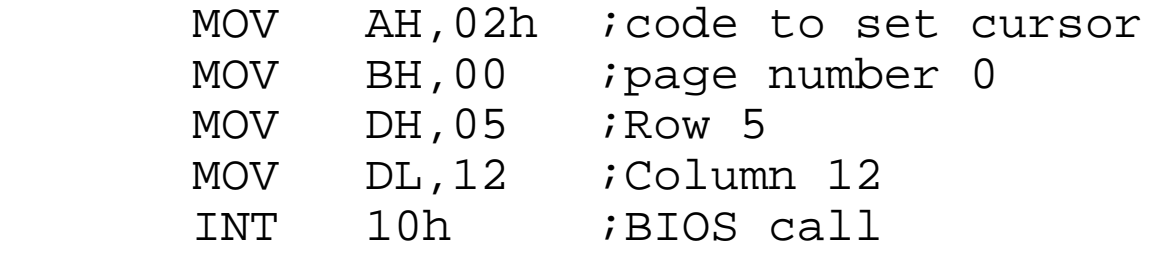

Example: Clearing the Screen

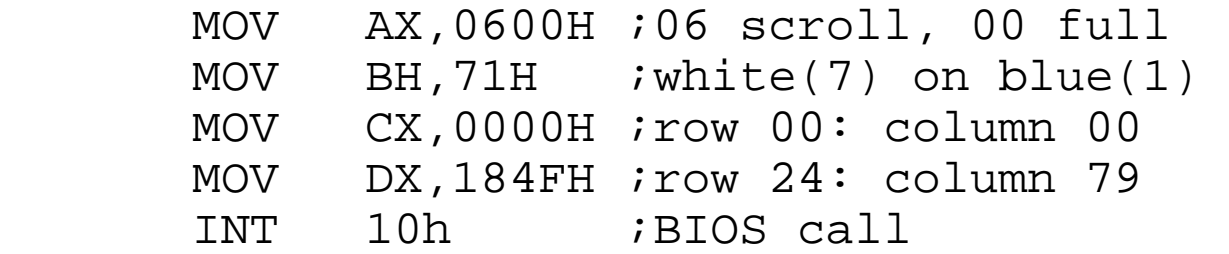

Printing a STRING to the screen…

Screen Display with DOS function 09h, INT 21h

the DX register is loaded with the address of the first byte of the string.

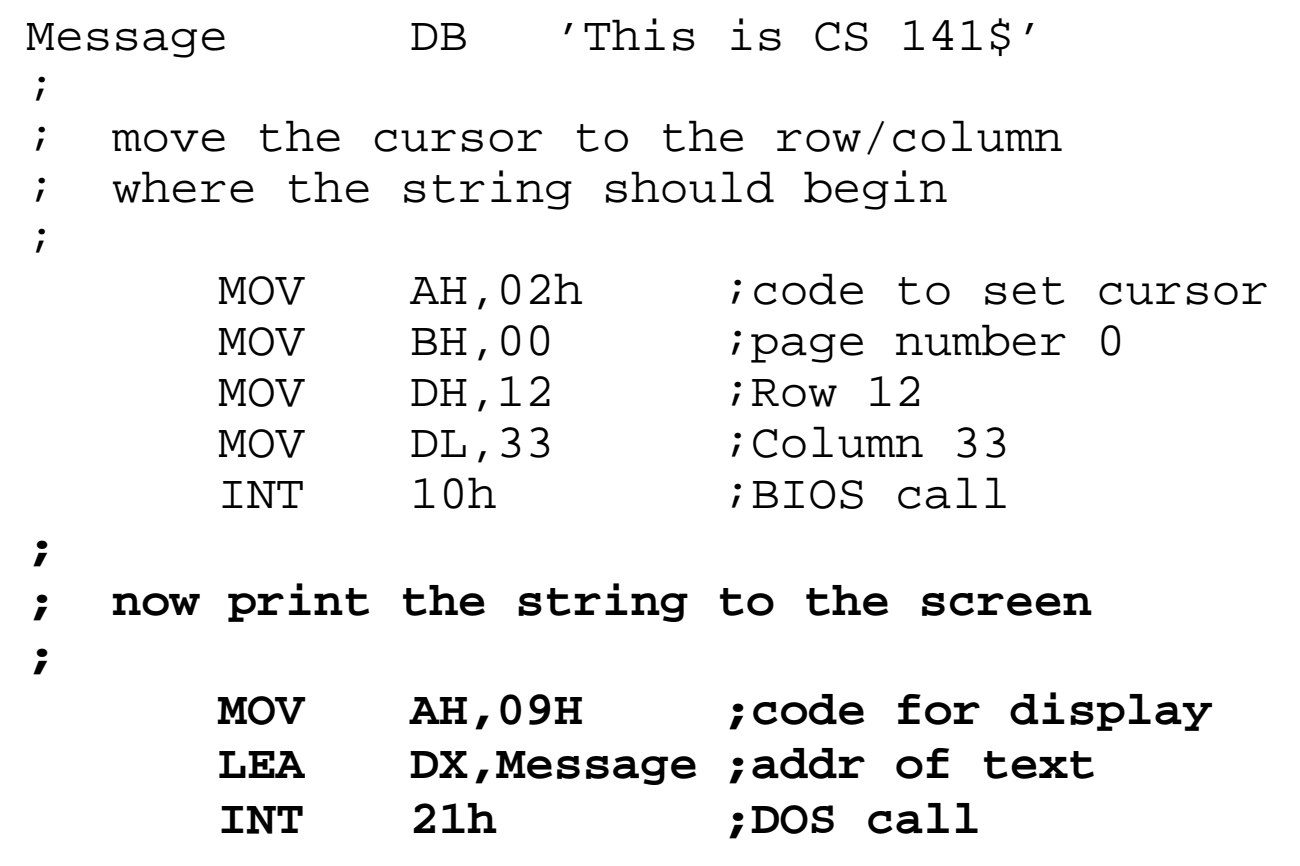

The end of the message is marked by the '\$' which is not printed.

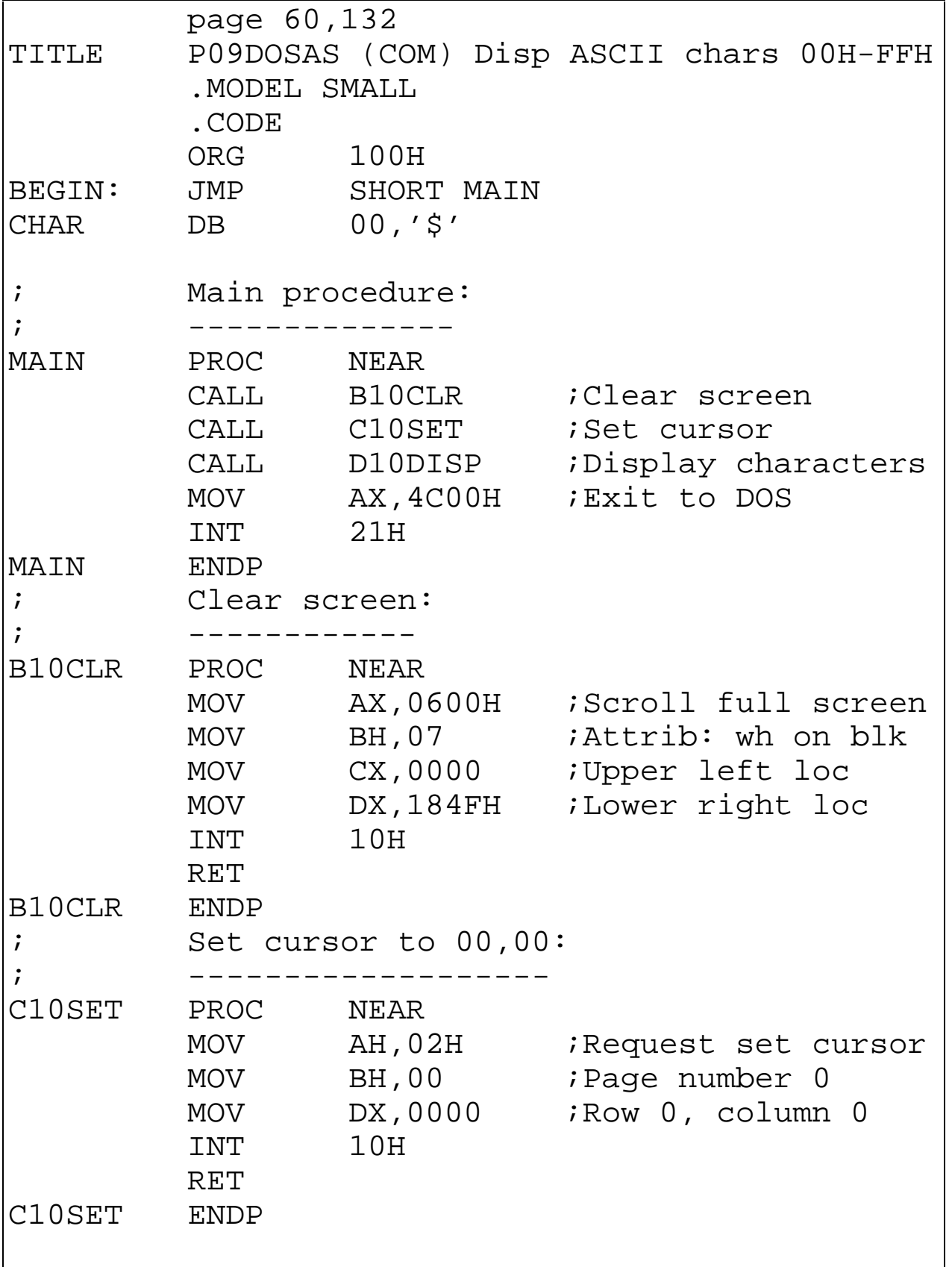

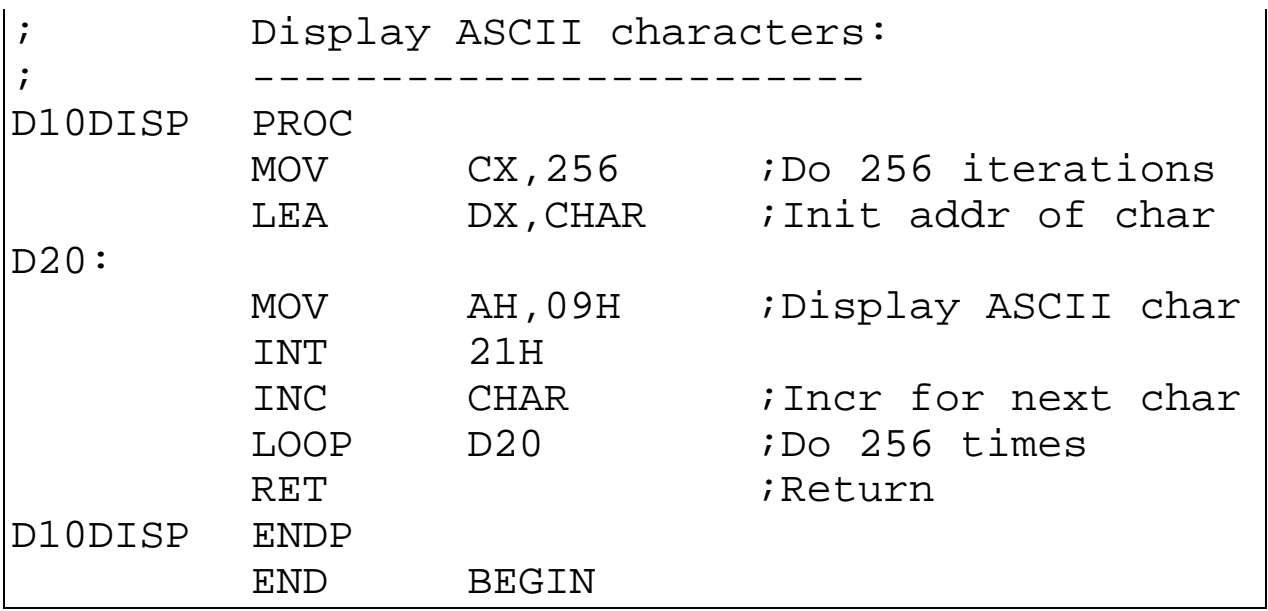

To assemble, link and run this program:

```
C>tasm p09dosas 
C>tlink /Tdc p09dosas 
        the /Tdc option is necessary because this is a DOS 
        .COM program.
C>p09dosas
```
#### **Keyboard Input**

DOS INT 21h, function 0Ah

Requires a parameter list - a list of bytes that provide the following information in exactly this order:

- Maximum number of input characters, including "ENTER" (DOS will accept fewer, but no more)
- Actual number of characters that were typed
- A sequence of bytes which are the characters that were entered.

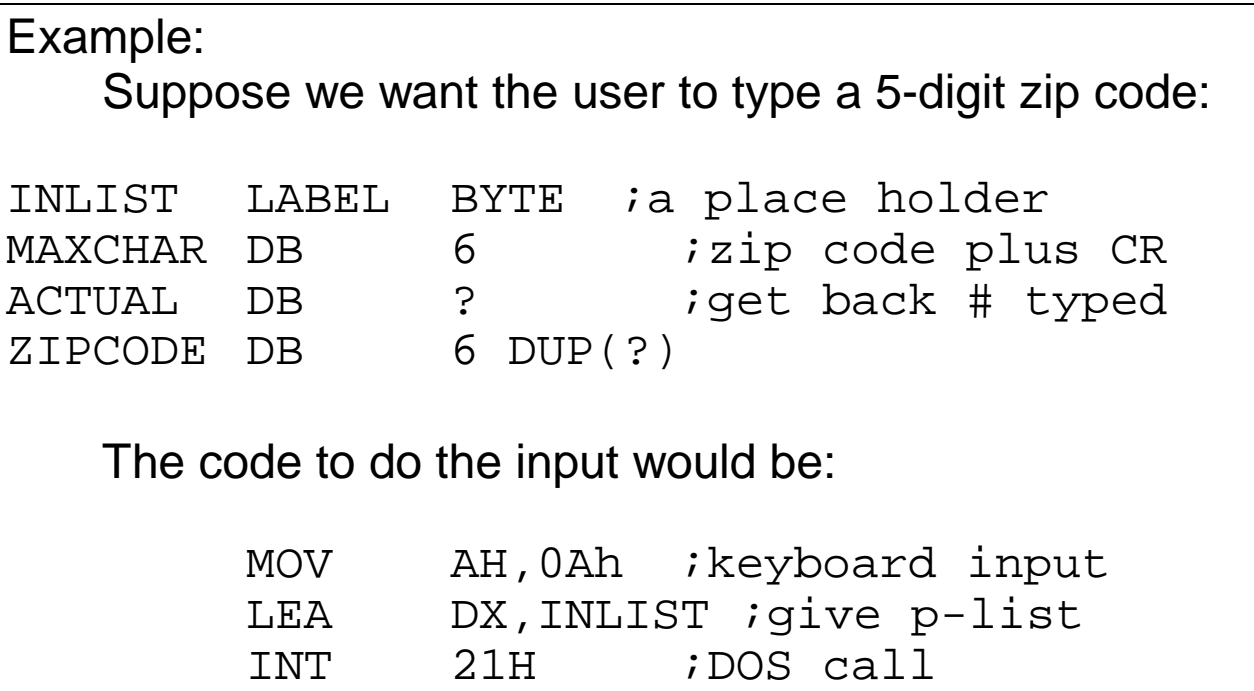

Note that MAXCHAR is a value given to DOS by the programmer, and ACTUAL and ZIPCODE are filled in by DOS for the programmer to use once the input is completed.

If the user typed 11367, after the DOS call, INLIST would appear as

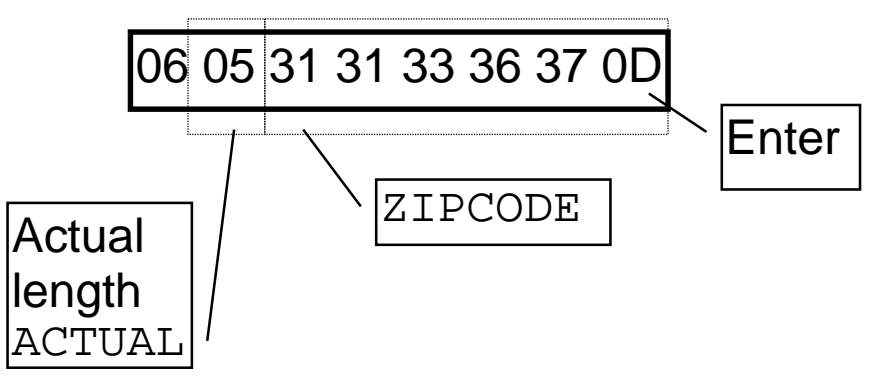

If you wanted to print the zip code to the screen:

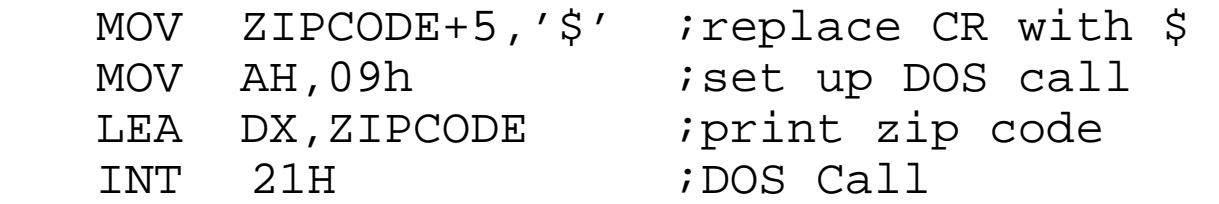

Or better yet,

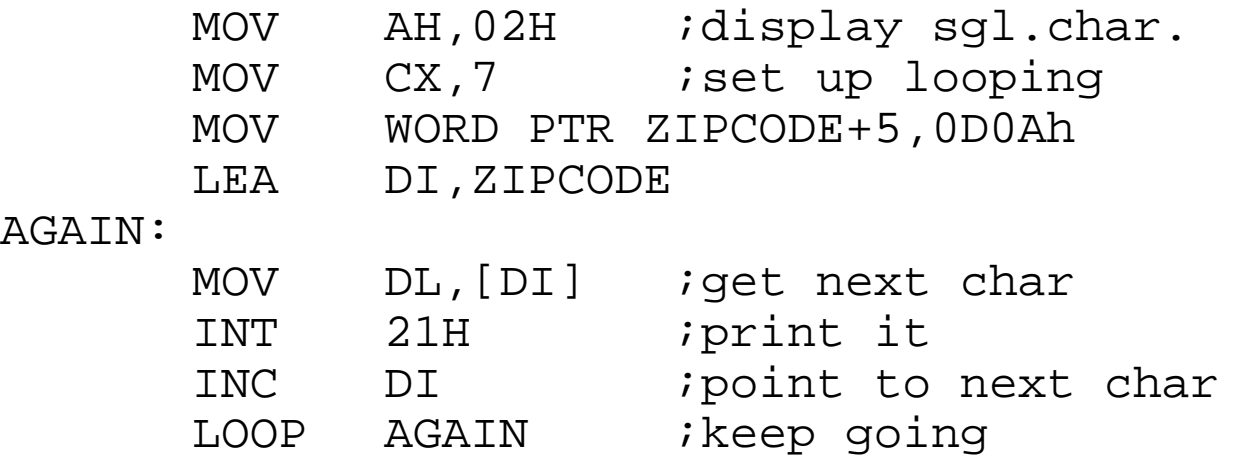

## Exercises - Lecture 11

Write appropriate DATA and CODE segments for a program which will

- 1. prompt the user for a three character major code.
- 2. Print one of three possible messages after clearing the screen:

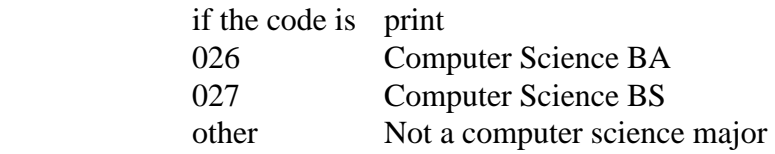